## **Getting started document**

This stuff is old, mainly all 3D editing needs to be done in an editor version release at the time of the games creation in 2006/2007 and same goes for the Collada plugins. It will not work with modern releases.

## **What you need**

- 1. [Penumbra: Overture](http://www.penumbra-overture.com/)
- 2. [Download The Tools](https://wiki.frictionalgames.com/lib/exe/fetch.php?tok=e3c9ea&media=http%3A%2F%2Ffricpub.s3.amazonaws.com%2Ftools%2Fhpl1%2Fmod_tools.zip)
- 3. [Download .NET](http://www.microsoft.com/downloads/details.aspx?FamilyID=0856EACB-4362-4B0D-8EDD-AAB15C5E04F5&displaylang=en) 1.1 and 2.0 should both work fine.
- 4. [Download COLLADA](https://collada.org/public_forum/viewtopic.php?t=228) for your editor. [Get Maya here](https://wiki.frictionalgames.com/lib/exe/fetch.php?tok=d5d10f&media=http%3A%2F%2Ffricpub.s3.amazonaws.com%2Ftools%2Fhpl1%2Fcolladamaya_088.zip) and [3DS Max here.](https://wiki.frictionalgames.com/lib/exe/fetch.php?tok=325b46&media=http%3A%2F%2Ffricpub.s3.amazonaws.com%2Ftools%2Fhpl1%2Fcolladamax_106.zip)
- 5. A 3D editor like Maya, 3D Studio or Blender.

## **Setup**

- 1. Install Penumbra
- 2. Extract the tools archive and place the files directly in the "penumbra install directory/redist", you should have the following .exe in the redist folder
	- \* HplHelper.exe
		- HudObjectEditor.exe
		- ModelViewer.exe
		- ParticleEditor.exe
		- ParticleViewer.exe
		- SceneViewer.exe
- 3. Install .NET
- 4. Install COLLADA for your 3D editor
	- $*$  Make sure your editor is set to unit = meter
		- make sure COLLADA is set to "export polygons as triangles" under export settings

## **Taking your first baby steps**

- 1. Briefly read through the [Documentation](https://wiki.frictionalgames.com/hpl1/documentation/start), mainly the [HPL-Engine© Content Creation](https://wiki.frictionalgames.com/hpl1/documentation/content_creation_document)
- 2. Use the [Tutorials](https://wiki.frictionalgames.com/hpl1/tutorials/start) to get the basic skills
- 3. Make your first level, make it really simple and create a basic scenario based on what you learned in the [Tutorials](https://wiki.frictionalgames.com/hpl1/tutorials/start)
- 4. Look at the Penumbra levels, objects and scripts for reference, use the documentation as a lexicon and you should be OK.

From: <https://wiki.frictionalgames.com/> - **Frictional Game Wiki**

Permanent link: **[https://wiki.frictionalgames.com/hpl1/getting\\_started?rev=1389384687](https://wiki.frictionalgames.com/hpl1/getting_started?rev=1389384687)**

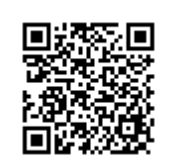

Last update: **2014/01/10 20:11**